## **Qualys**

This integration combines Lumeta's index of your network with Qualys to provide your security policy management software with a comprehensive set of network data. The two solutions work together to eliminate gaps in vulnerability coverage and improve your organization's security posture.

The Qualys integration provides Qualys customers with a way to ensure that the Qualys agent is installed comprehensively on all network devices in a particular segment (or multiple segments) as intended. The integration reconciles Qualys findings with Lumeta findings and insodoing, uncovers:

- 1. Assets lacking the Qualys agent, which show up in Lumeta-only dashboard widgets and in the Qualys console.
- 2. Assets to which visibility is blocked, which show up in Qualys-only dashboards widgets and in the Qualys console.
- 3. Assets with comprehensive management, which show up in both Qualys and Lumeta dashboards widgets and in the Qualys console. A Qualys user with read-only permissions for the following parameters will be able to configure and use this integration:
	- Queries & Reports
	- Software
	- Software Manager
	- System Tree Access

Widgets on Lumeta's Vulnerability Management dashboard are populated using a combination of IPs indexed by Lumeta and IPs from the qualys\_scanned \_ips table and the qualys\_subscribed\_ips table, as follows:

## **IPs Unmanaged by Qualys**

IPs indexed by Lumeta yet unmanaged by Qualys

(aka Lumeta-Indexed - Qualys-Subscribed table on Lumeta)

## **IPs Unmanaged by Lumeta** IPs managed by Qualys yet not indexed by Lumeta

(aka Qualys-Scanned/Managed table on Lumeta - Lumeta-Indexed)

IPs both indexed by Lumeta and in Qualys managed list (aka Intersection of Lumeta-Indexed and Qualys-Scanned/Managed table on Lumeta)

## Configuring the Qualys Integration

An Lumeta [superuser](https://lumetadocs.firemon.com/pages/viewpage.action?pageId=5472402) can configure connectivity between the Lumeta Command Center and the Qualys server as follows:

1. [Log in](https://lumetadocs.firemon.com/display/LCV/Log+In+via+CLI%2C+VMware%2C+Console%2C+or+SSH) to Lumeta as a superuser.

2. On the main menu, browse to **Settings** > **Integrations** > **Other Solutions** > **Qualys.**

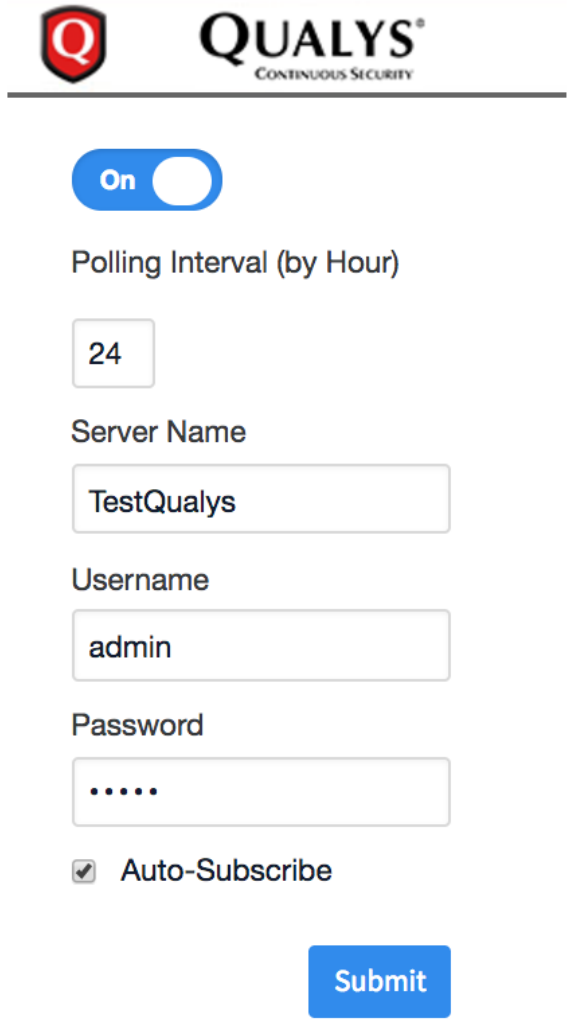

3. Complete the configuration form, including Polling Interval, Qualys Server Name, Username and Password, and then click **Submit**.

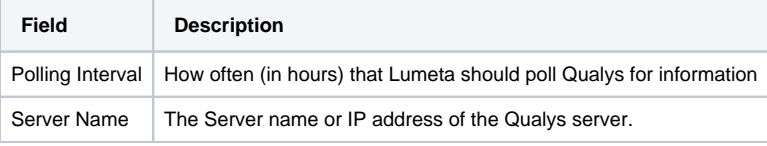

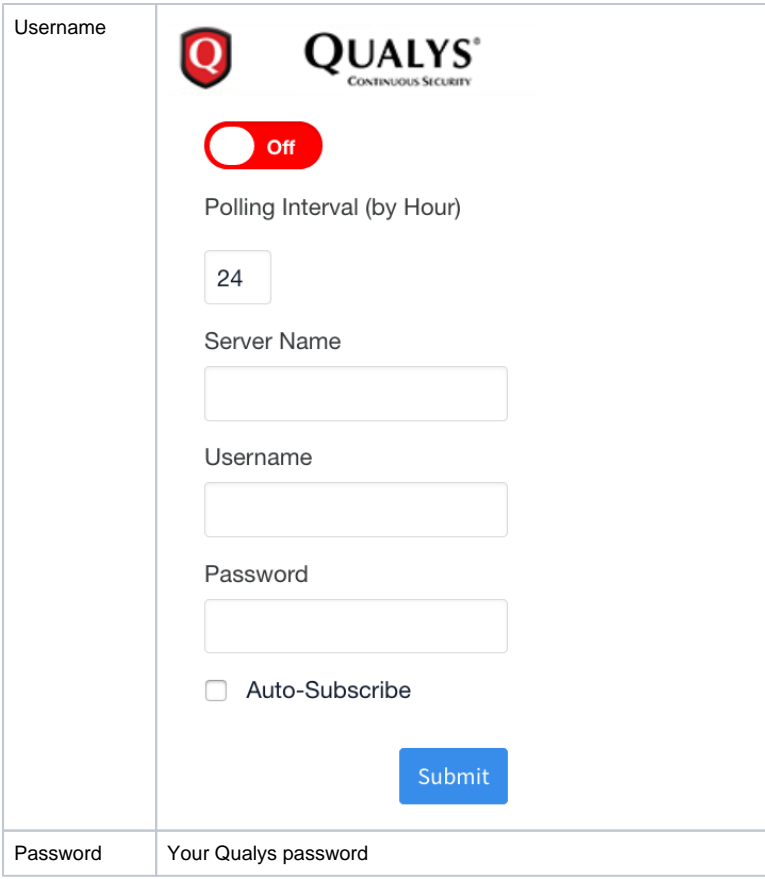

- 4. Enable the integration by toggling the Active control from red to green. The message "Product configured properly" displays when the Qualys has been successfully configured.
	- a. The Lumeta Extension installs on your Qualys server. See [How to Confirm Installation](https://lumetadocs.firemon.com/pages/viewpage.action?pageId=5472978#Qualys-confirm) for more.
	- b. Results populate the [Qualys Integration dashboard.](https://lumetadocs.firemon.com/display/LCV/Managing+Security+with+ePO+Dashboard)

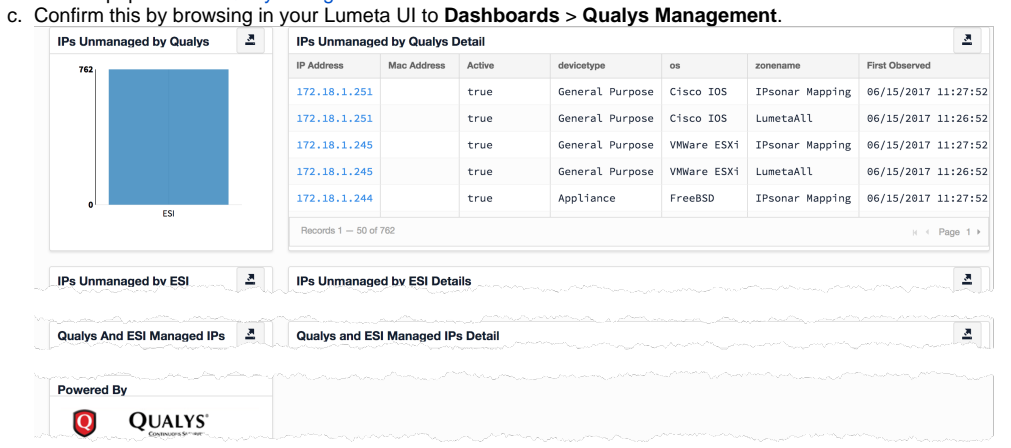